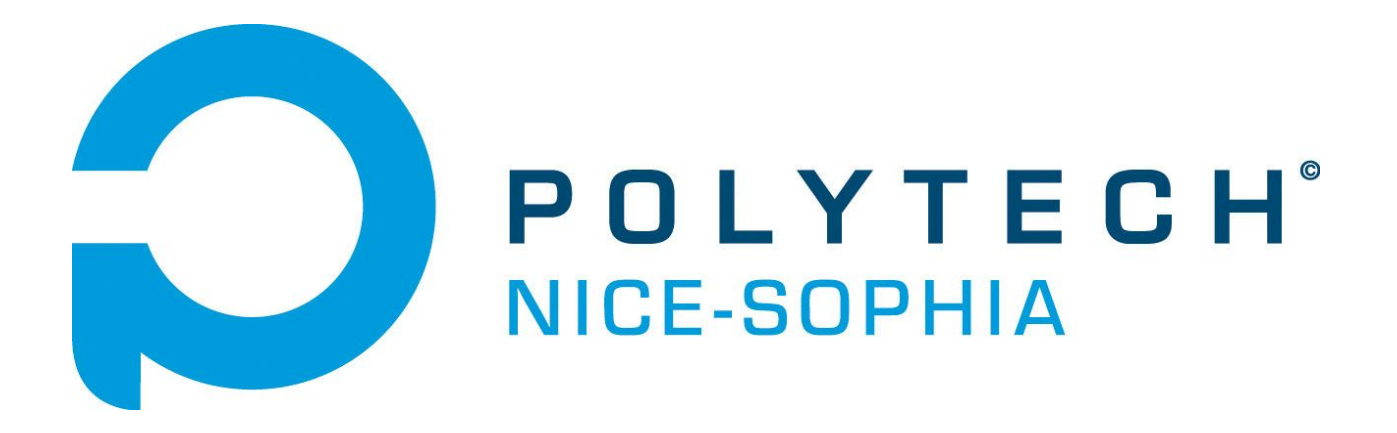

# **Rapport CEIHM**

*Besoins et Maquettage*

DELMOTTE Jean-Yves DITO Maxime PINEL Fabien ROUMEGUE Jérémy

# <span id="page-1-0"></span>**Plan**

[Plan](#page-1-0) **[Introduction](#page-2-0)** Une [description](#page-2-1) du sujet Analyse de l'existant (Rédigé par Jérémy, Relu par Jean-Yves et Maxime) Modèle de [l'utilisateur](#page-4-0) Les utilisateurs [\(Personnas\)](#page-4-1) [Personnas](#page-4-2) créé avant les entretiens (Rédigé par Maxime) Personna créé après les entretiens (Rédigé par Jean-Yves) Explication des [changements](#page-7-0) avant/après entretiens (Rédigé par Maxime et Jean-Yves) Les [scénarios](#page-8-0) (Rédigé par Fabien, Relu par Jérémy) Tâches [utilisateur](#page-9-0) (Rédigé par Fabien) Arbre de tâches [\(Fabien\)](#page-10-0) [Description](#page-10-1) de la méthode d'interview pratiquée [Déroulement](#page-11-0) des entretiens Modèle de tâche de la solution envisagée et [description](#page-12-0) de maquette. (Rédigé par Jérémy) Solution envisagée **[Maquette](#page-13-0)** Le [téléphone](#page-13-1) La page d'accueil de [l'application](#page-14-0) Ajouter un [calendrier](#page-14-1) Le calendrier [Classique](#page-15-0) [Agenda](#page-15-1) Ajouter un Rendez-vous La liste des [contacts](#page-16-1) Ajouter un [contact](#page-17-0) Liste des [documents](#page-17-1) Ajouter un [document](#page-18-0) [Conclusion](#page-18-1) (rédigé par Fabien, relu par Jérémy)

# <span id="page-2-0"></span>**Introduction**

Dans ce document, nous allons vous présenter les différentes étapes qui nous ont permis de réaliser la maquette de notre sujet : une application de rappel / quide de rendez-vous pour les femmes atteintes du cancer du sein. Notre principal objectif était de satisfaire le plus possible les utilisateurs finaux et de concevoir une application couvrant au maximum leurs besoins. Pour cela, nous avons dans un premier temps fait une analyse de l'existant et un modèle de nos utilisateurs, puis nous avons mis en place des entretiens avec eux afin d'obtenir leur avis et surtout de faire ressortir leurs besoins par rapport au support existant. Suite aux entretiens, nous avons pu préciser le modèle de nos utilisateurs desquels découlent les différentes tâches qu'ils pourront réaliser. Pour vraiment identifier ces tâches de façon claire et précise, des scénarios d'utilisation (reliés aux personnas) sont nécessaires, il en découle donc des tâches et un arbre de tâches. En complément de ce rapport, vous trouverez la maquette de notre application.

# <span id="page-2-1"></span>**Description du sujet**

Dans le cadre de notre enseignement Conception et Évaluation des IHM, nous avons choisi le sujet Memo Guide. L'application que nous devons concevoir s'adresse aux femmes atteintes du cancer du sein lors d'une période bien précise : de l'annonce de la maladie jusqu'à l'anapath (annonce du traitement à suivre). Pour commencer notre travail, nous avons pris connaissance d'une version papier n'ayant jamais été distribuée et utilisée. En revanche cette version papier a été présentée à des personnes guéries à qui des entretiens ont été soumis pour que nous puissions adapter cette version papier en version informatisée. Cette version permet aux personnes atteintes de cette pathologie, de noter leur rendez vous, les papiers à apporter mais également les contacts importants lors de cette première phase de la maladie. Une version informatisée apporterait, par exemple, un système de notification ou un partage entre plusieurs appareils.

# <span id="page-3-0"></span>**Analyse de l'existant (Rédigé par JeanYves, Relu par Maxime)**

Dans cette partie, nous allons faire part de notre analyse de l'existant. Nous allons essayer de faire ressortir ses points forts et ses points faibles pour savoir sur quoi se baser pour commencer notre travail.

Actuellement, il existe une version papier au format A5 à l'essai. Cette version contient plusieurs points essentiels. On peut notamment voir plusieurs fiches de rendez-vous et une page pour faire la liste des médecins (médecins généralistes, infirmières,...). Chaque fiche de rendez-vous ne concerne qu'un seul médecin à la fois et comporte un nombre prédéfini de cases permettant de préciser les heures des différents rendez-vous. Si on en atteint la limite des cases prédéfinies, il faut alors écrire en dehors. En revanche, selon les médecins, il peut arriver qu'il y ait trop de cases et dans ce cas l'utilisateur a moins de place pour prendre des notes. En effet, il semblerait que les nombreux espaces laissés sur les différentes pages permettent d'ajouter des notes, comme par exemple les différents papiers nécessaires pour chaque rendez-vous.

Le livret dispose d'une prise en main rapide et efficace, cependant il s'abîme rapidement et est facilement reconnaissable. Il va rappeler en permanence à la personne qu'elle est atteinte de la maladie. L'application mobile serait donc un bon compromis vis-à-vis de cela puisqu'elle se fondrait dans la masse d'applications que possède un téléphone.

Nous avons remarqué qu'un utilisateur aura souvent besoin de regarder son livret afin de savoir quand son prochain rendez-vous est prévu. On peut donc imaginer qu'une version informatisée pourra ajouter le rendez-vous dans le calendrier électronique personnel de l'utilisateur, et le mettre également dans le calendrier interne de l'application. Il s'agit d'une fonctionnalité supplémentaire qui permet encore d'aider l'utilisateur à ne plus penser à sa maladie. Si on souhaite aller encore plus loin, on pourrait programmer un rappel lors de l'enregistrement du rendez-vous et ne plus avoir à y penser du tout.

Certaines personnes souhaitent informer les proches de leurs rendez-vous, pour qu'il puisse les accompagner par exemple. La version papier ne peut pas faire ce genre de chose, il faut informer la personne en direct et pour chaque rendez-vous. La version informatique va permettre à l'utilisateur de partager son calendrier avec ses proches s'il le souhaite.

Il est à noter que cette version papier n'a jamais été distribuée, elle fait uniquement parti d'une étude réalisée auprès de certaines patientes guéries ayant répondu à un questionnaire.

# <span id="page-4-0"></span>**Modèle de l'utilisateur**

### <span id="page-4-1"></span>**Les utilisateurs (Personnas)**

Nous allons distinguer cette partie en deux sous parties. La première sera consacrée aux personnas que nous avons créés avant les entretiens, et la deuxième à ceux créés après les entretiens. En effet, les résultats des entretiens qui nous ont été communiqués nous ont permis de mieux comprendre nos utilisateurs finaux et de mieux définir les profils types. Nous récapitulons ensuite leurs grandes caractéristiques et donnons quelques justifications à propos des changements. Les personnas nous permettront d'avoir une représentation plus concrète de nos utilisateurs finaux, pour pouvoir établir les scénarios d'usages et prendre en compte leur besoin pour le maquettage.

<span id="page-4-2"></span>**Personnas créé avant les entretiens (Rédigé par Maxime, relu par JeanYves)**

#### Coralie :

**Informations personnelles :** Coralie, 19 ans, 1m68, 58kg, elle est blonde aux yeux bleues. Elle aime son petit chien et la manucure. Elle va souvent chez le coiffeur pour changer de style de coiffure. Elle fait beaucoup de faute de français mais s'occupe très bien des patients. Elle souhaiterai pouvoir en faire plus pour améliorer le confort de vie des patients qui viennent aux cabinets. Cependant, elle est tête en l'air et dois obligatoirement prendre des notes ou faire les actions sur le tas.

#### **Situation personnelle :**Secrétaire du Médecin

**Objectifs (quel est son but?) :** Elle doit mettre les rendez-vous à jour sur l'application pour chaque patiente. Il devra également indiquer les papiers nécessaires.

#### Charlotte :

**Informations personnelles :** Charlotte, 47 ans, 1m72, 68 kg, elle est brune aux yeux marrons, elle aime faire du shopping entre amis. Elle pratique l'équitation et travaille en tant que secrétaire dans le centre équestre. Elle est marié avec un homme de 49 ans et à 2 enfants : Un garçon de 12 ans et une fille de 8 ans. Elle n'effectue que rarement un dépistage du cancer du sein, cependant, la découverte de sa maladie l'a perturbé. Elle reste forte pour ne pas faire peur à ses enfants.

#### **Situation personnelle :**Femme atteinte par la maladie

**Objectifs (quel est son but?):** Avoir un système de rappel de rendez-vous et de documents à apporter. Avoir une application plutôt discrète pour que ses enfants ne tombent pas dessus par accident.

#### Céline :

**Informations personnelles :** Celine, 23 ans, 1m82, 86 kg, célibataire, elle est rousse aux yeux marrons, elle déteste le sport et les patients ne sachant pas rester calme. Elle est très appréciée au travail pour sa bonne humeur et sa gentillesse, surtout auprès des personnes âgés. Elle travaille principalement au service de gérontologie et remplace souvent au service de cancérologie. Elle est donc habituée à accompagner les patients dans les dans la fin de vie ou dans les maladies graves.

#### **Situation personnelle :**Infirmière

Objectifs (quel est son but?): Son but est de prévenir des éventuels rappels des différents rendez-vous, des papiers à apporter et des rappels de chimio. Elle ne souhaite pas perdre de temps avec des indications inutiles.

#### Cassandra :

**Informations personnelles :** Cassandra, 28 ans, 1m58, 48 kg, elle est brune aux yeux bleues. Sa mère à aussi été atteinte du cancer du sein et malheureusement n'a pas survécu. Elle savait qu'elle était susceptible de contracter la maladie et effectue régulièrement un dépistage. De ce fait, sa maladie a été détecté rapidement. Elle connaît les différentes étapes de la maladie et reste forte car elle sait qu'elle va s'en sortir.

#### **Situation personnelle :**Femme atteinte par la maladie

**Objectifs (quel est son but?):** Avoir un accès rapide au système de rendez-vous car elle connaît bien la procédure.

<span id="page-5-0"></span>**Personna créé après les entretiens (Rédigé par JeanYves, relu par Jérémy et Maxime)**

Charlotte :

**Informations personnelles** : Charlotte, 42 ans, 1m72, 68 kg, elle est brune aux yeux marrons, elle aime faire du shopping entre amis. Elle pratique l'équitation et travaille en tant que secrétaire dans le centre équestre mais va bientôt devoir partir en arrêt à cause de sa maladie. Elle est mariée avec un homme de 45 ans et a 2 enfants : une fille de 14 ans et un garçon de 8 ans. Elle n'effectue que rarement un dépistage du cancer du sein, cependant, la découverte de sa maladie l'a perturbée. Elle reste forte pour ne pas faire peur à ses enfants. Ses compétences informatiques sont très limitées, cependant elle aime en apprendre plus tous les jours. En effet, elle demande souvent de l'aide à sa fille et à son mari pour progresser continuellement.

**Situation personnelle :**Secrétaire dans un centre équestre.

**Objectifs (quel est son but?):** Obtenir les rappels de rendez-vous ainsi que les documents dont elle à besoin. Cacher le plus possible sa maladie à ses enfants pour ne pas les inquiéter.

#### Ghyslaine :

**Informations personnelles** : Ghyslaine, 67 ans, 1m51, 49kg, cheveux grisonnants les yeux bleus, elle vit avec son mari dans la même maison depuis 42 ans. Elle y a vu ses quatre enfants grandir puis partir de la maison pour construire leur vie. Elle passe la plupart de son temps à

regarder les émissions télévisés, à faire des mots fléchés et des sudoku et à tricoter des vêtements pour ses petits enfants. Elle est actuellement retraitée et travaillait comme couturière. Elle lit le journal tous les jours et adore les versions papiers. Elle n'est pas très familière avec les nouvelles technologies contrairement à son mari qui essaie tant bien que mal de se tenir au courant des nouveautés et possède un smartphone un peu ancien qu'il a obtenu par un de ses enfants. Tout le monde dans la famille est au courant de sa maladie. Elle sait qu'elle a souvent des rendez vous mais ne sait jamais quels documents il faut prendre. Son mari est souvent là pour le lui rappeler.

#### **Situation personnelle :**Retraitée.

**Objectifs (quel est son but?):** Ne plus oublier les papiers qu'il faut pour aller au rendez vous. Partager son calendrier sur le téléphone de son mari pour qu'il puisse recevoir les notifications des documents à amener à chaque rendez vous.

#### Cassandra :

**Informations personnelles** : Cassandra, 36 ans, 1m68, 58 kg, elle est blonde aux yeux vert, elle travaille en tant que directrice marketing pour une grande société de vente de produit laitier. Elle est amenée à être souvent en déplacement et est donc familière avec toutes les formes de nouvelles technologies car celles ci lui permettent d'économiser un temps précieux (montre, téléphone, tablette, ordinateur). Elle dispose de peu de temps à consacrer à sa santé, et l'annonce de la maladie à était un choc. Elle ne souhaite pas arrêter son travail et ne veut pas perdre son temps en futilité administrative.

#### **<u>Situation personnelle :</u>** Directrice marketing

**Objectifs (quel est son but?):** Obtenir les rappels de rendez-vous ainsi que les documents dont elle a besoin le plus rapidement et efficacement possible.

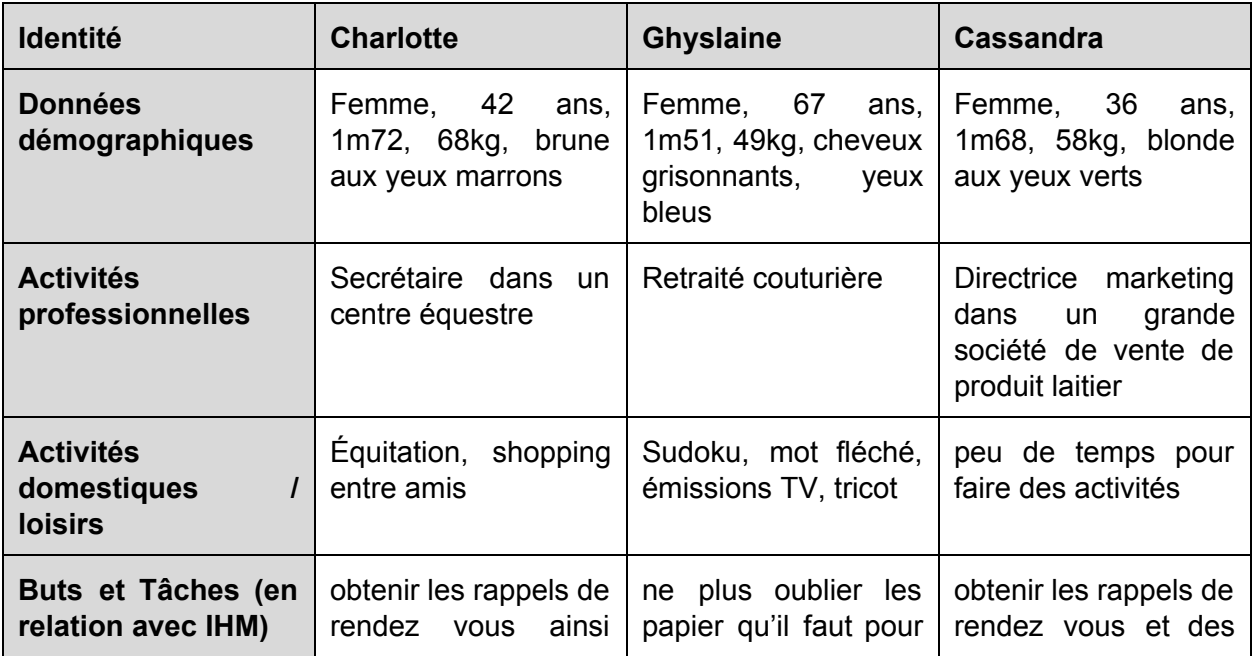

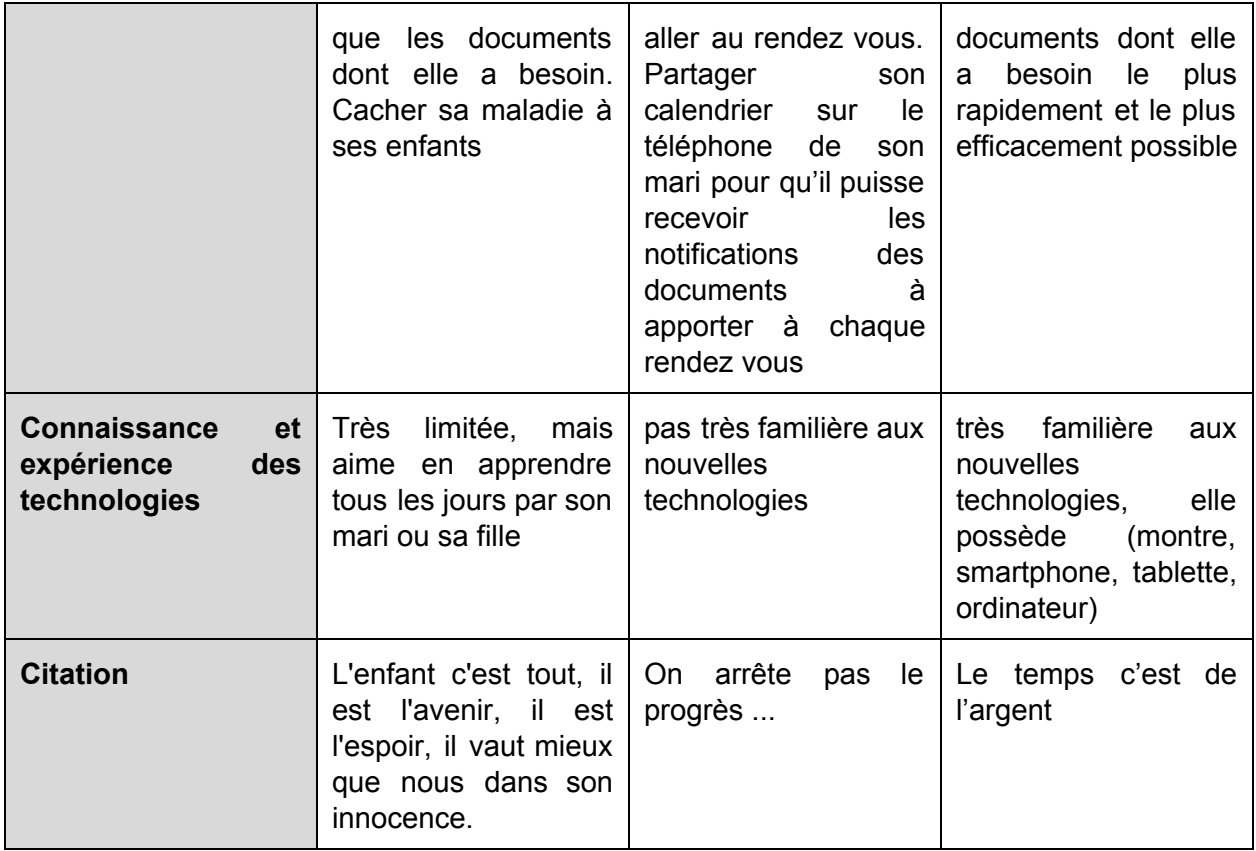

<span id="page-7-0"></span>**Explication des changements avant/après entretiens (Rédigé et relu par Maxime** et **Jean-Yves**)

Après avoir passé des entretiens, et suite aux comptes rendus des entretiens passés par M. Giboin, nous avons décidé de modifier nos personnas.

Premièrement, nous avons supprimé notre premier personna : Coralie. En effet, il semblerait que l'intervention du personnel médical ne soit pas bien vu : les utilisateurs ont trouvé cela beaucoup trop envahissant et nous ont bien fait comprendre qu'il n'avait en aucun cas besoin d'être assistés.

Ensuite, nous avons ajusté l'âge de Charlotte, ainsi que le rôle de son mari et l'âge de ses enfants, pour faire apparaître la notion de confidentialité vis à vis des informations détenus dans l'application et dans le calendrier.

Après cela, nous avons ajouté un personna qui n'y connaissait rien en informatique, assez âgé, qui n'a plus d'enfant à charge, tout en lui donnant un petit intérêt à avoir l'application de par son mari qui s'occupe beaucoup de ses rendez-vous.

Puis, nous avons complètement changé Cassandra afin d'avoir un personna jeune, dynamique et étant familier avec les nouvelles technologies.

Enfin, nous avons mis en avant une des conditions importantes de notre projet : la connaissance technologique des personnes. En effet, le prototype papier existant peut convenir à de nombreuses personnes plutôt âgées et non adeptes des nouvelles technologies.

### <span id="page-8-0"></span>**Les scénarios (Rédigé par Fabien, Relu par Jérémy et JeanYves)**

Cette partie comporte les scénarios qui permettent d'identifier les situations d'utilisation de l'application. Ces scénarios décrivent le déroulement concret de certaines actions. Ils permettent ensuite d'identifier les tâches qui doivent être misent en place pour que les utilisateurs arrivent à atteindre leur but en utilisant l'application. En effet les scénarios sont aussi là pour identifier des manques dans les fonctionnalités ou dans l'expérience utilisateur. Pour chaque scénarios nous suivons le déroulé "Contexte - But - Actions" introduit en cours grâce à la mise en situation avec le lieu, et les personas concernés ainsi qu'une définition claire de l'objectif à atteindre pour chaque scénario.

#### **Ajout de rendez-vous**

#### **Lieu : Chez le medecin**

#### **Inspiré du persona : Ghyslaine, Charlotte**

#### **Résultat attendu : Le rendezvous entre l'utilisateur et le médecin est pris.**

En sortant d'un rendez-vous, l'utilisateur prend le prochain rendez-vous avec le secrétariat du médecin, elle ouvre l'application, appui sur le raccourci ajout de rendez-vous et renseigne la date, l'heure, et choisit son médecin attitré. Elle entre également les papiers nécessaires pour ce rendez-vous puis valide le rendez-vous. Le rendez-vous est alors ajouté au calendrier et l'utilisatrice recevra les notifications aux bons moments avant ce rendez-vous.

#### **Consultation des rendez-vous**

#### **Lieu : Divers**

#### **Inspiré du persona : Ghyslaine**

#### **Résultat attendu : l'utilisateur est en connaissance de ses rendezvous**

L'utilisateur démarre l'application le soir pour visualiser les rendez-vous qu'elle a le lendemain. Elle peut alors accéder à tous ses rendez-vous du lendemain. En cliquant sur un rendez-vous en particulier, le résumé s'affiche avec des informations complémentaires telles que les documents nécessaires, le téléphone du secrétariat du médecin ou encore des remarques diverses.

#### **Notification (rappels)**

**Lieu : Divers**

#### **Inspiré du persona : Charlotte**

#### **Résultat attendu : L'utilisateur sait qu'il a un rendezvous le lendemain**

La veille d'un rendez-vous, l'utilisateur est notifié (notification push) des rendez-vous du lendemain et des documents qu'il doit rapporté.

#### **Vérification des papiers obligatoires**

**Lieu : Divers**

**Inspiré du persona : Charlotte, Ghyslaine**

**Résultat attendu : L'utilisateur sait exactement quels documents il a besoin pour le** rendez-vous donné.

Pour un rendez-vous donné, lorsque le rappel est effectué, l'utilisateur est invité à vérifié qu'elle possède tous les documents nécessaire au rendez-vous.

#### **Consultation des contacts (numéro, adresse des médecins)**

**Lieu : Divers**

#### **Inspiré du persona : Cassandra**

**Résultat attendu : L'utilisateur a le renseignement de contact du médecin qu'elle veut contacter.**

Pour contacter un médecin afin de modifier un rendez-vous, l'utilisateur démarre l'application, appuie sur l'icône "Contacts", recherche le médecin en question et a ainsi accès au contact de son secrétariat. Elle peut alors appeler le secrétariat.

# <span id="page-9-0"></span>**Tâches utilisateur (Rédigé par Fabien, relu par Jérémy)**

#### **-** Ajouter un rendez-vous

- Renseigner la date
- Renseigner l'heure
- Renseigner le médecin
- Enregistrer le contact
- **-** Consulter les rendez-vous
	- Consulter les rendez-vous sous forme de liste
	- Consulter les rendez-vous sous forme de calendrier
	- Consulter les documents nécessaires
- **Consulter les contacts (téléphones et adresses)**
	- Consulter la liste de contacts
	- Consulter le numéro de téléphone des secrétariats des médecins
	- Consulter les adresses des médecins
	- Ajouter contact
- **Consulter les documents nécessaires**
	- Consulter la liste de tous les documents
	- Ajouter un document
- **Paramétrages**
	- Activer/Désactiver les rappels
- Modifier la fréquence des rappels
- Activer/Désactiver la synchronisation
- Ajouter/Sélectionner calendrier à synchroniser

# <span id="page-10-0"></span>**Arbre de tâches (fait par Fabien)**

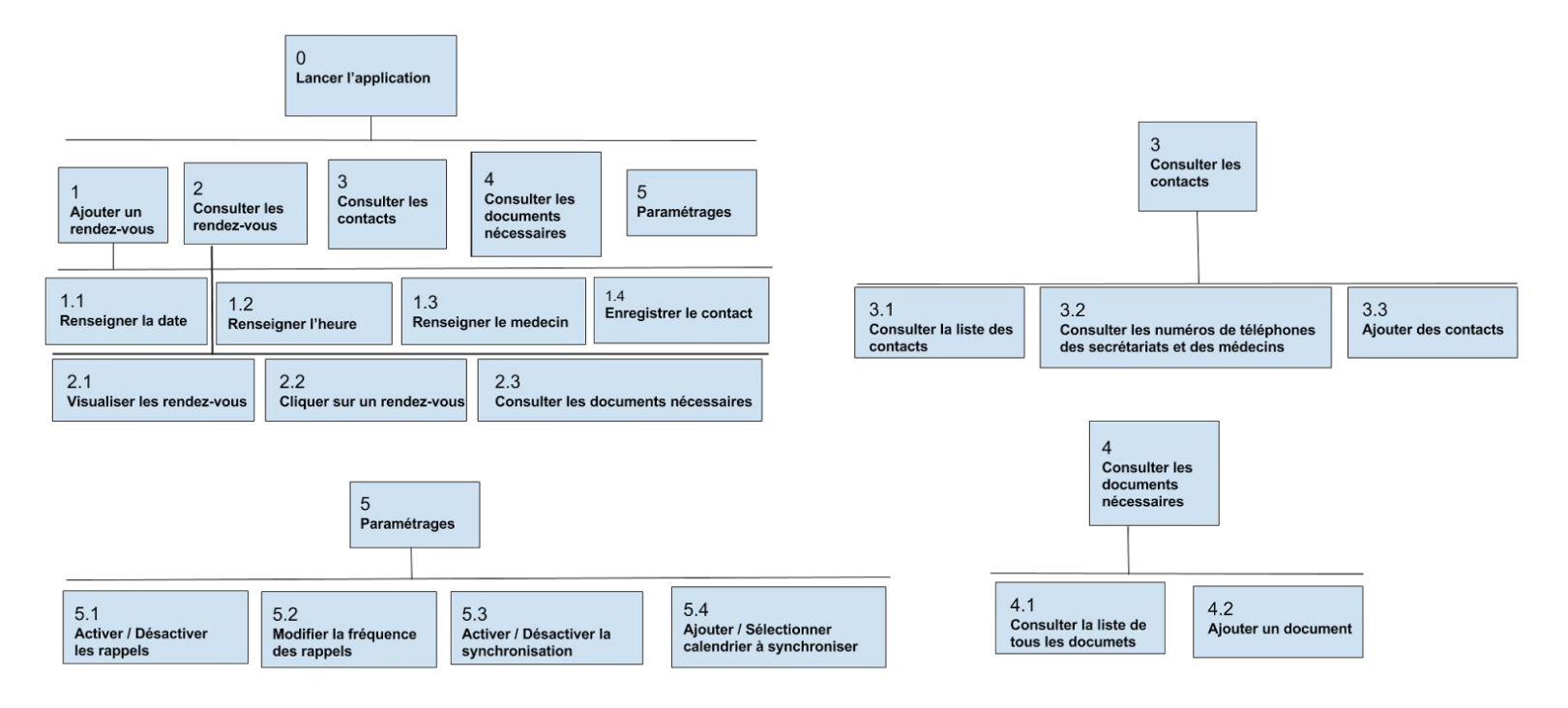

# <span id="page-10-1"></span>**Description de la méthode d'interview pratiquée (rédigé par Maxime et JeanYves)**

Les entretiens avec nos utilisateurs ont enfin pu nous éclairer sur de nombreuses questions. En effet, nous avions rédigé de nombreux personnas mais ils étaient basés sur des suppositions, de l'imagination, notamment sur situation professionnelle, affective, sur leurs niveaux de connaissances et de pratiques des technologies (SmartPhone, tablette, ordinateur). Grâce à ce nouveau point de vue, nous avons donc retravaillé ces personnas afin qu'ils correspondent plus aux utilisateurs que nous avions devant nous.

Avant les entretiens, M. Giboin est passé nous voir pour faire le point avec nous sur notre entretien et nous a demandé de lui poser nos questions comme s'il était un de nos

utilisateurs. Grâce à son feedback, nous avons pu corriger nos erreurs de communication. En effet, nous avions un langage trop technique dans la formulation de nos questions.

Les interviews se sont faits sous forme d'entretien avec un professeur de psychologie car nous ne disposions pas d'utilisateurs. Nous avons donc simulé deux entretiens.

Chaque membre de notre groupe a posé des questions au fur et à mesure des informations qui nous ont été fournies. Pour cela, nous nous sommes répartis en deux groupes de deux permettant ainsi de moins intimider notre interlocuteur.

Le premier, Fabien jouait le rôle de la personne atteinte du cancer et Jean-Yves et Maxime posaient les questions. Le professeur nous observait et prenait des notes. Elle nous a reproché d'être encore trop technique et a aussi décelé d'autres erreurs de communications. En effet, nous avions tendance à vendre l'application, cependant, les femmes que nous devions avoir devant nous, n'auraient plus la maladie, donc il ne fallait pas les impliquer directement dans l'application, mais les écouter sur leur expérience et sur ce qu'elles auraient voulu avoir à cette période. De plus, nous ne mettions pas assez l'utilisateur dans le contexte et il se retrouvait contraint à répondre oui ou non en ayant que trop peu d'informations.

Lors du deuxième entretien, le professeur s'est fait passer pour une femme ayant eu le cancer et s'en étant sorti. Dans cet entretien, Fabien et Maxime ont suivi notre questionnaire à la lettre mais nous nous sommes vite rendu compte que nous ne pouvions procéder ainsi puisque notre interlocutrice nous faisait part de son témoignage plutôt que de réponses à nos questions. En effet, ces femmes racontent leurs expériences de vie et décrive l'épreuve qu'elles ont subit.

Grâce à ces simulations, nous savons maintenant que pour un prochain entretien en condition réel, nous devrons être beaucoup plus détachés du formulaire tout en l'ayant en tête afin de faire répondre nos utilisateurs aux questions sans que la conversation soit dirigée par le questionnaire. De plus nous avons appris de nombreuses choses sur nos utilisateurs et nous avons pu ajuster nos personnas.

#### <span id="page-11-0"></span>**Déroulement des entretiens**

Voici comment nous souhaiterions que nos entretiens avec nos utilisateurs se passent :

Dans un premier temps nous allons mettre en place un "Ice Breaker" à l'aide d'un petit déjeuner (café, croissant, jus d'orange) d'un tour de table (présentation de chacun des membres du groupe puis à leur tour) et d'un mini jeu afin de pouvoir commencer les entretiens dans les meilleures conditions en face de personnes plus confiantes qu'au départ.

Ensuite, nous allons nous séparer en deux groupe de deux et essayer de faire passer les entretiens en étant le plus fidèle possible à ce qui est prévu sur le papier. Nous décidons de nous séparer car nous pensons que des entretiens avec 4 interlocuteurs mettent mal à l'aise la ou les personnes en face de nous et qu'il sera nettement plus difficile que tout le monde ait la parole et s'exprime normalement. De plus nous pourrons auditionner deux fois plus de personnes et obtenir un maximum d'informations.

Nous souhaitons entretenir la convivialité de nos entretiens en proposant pendant toute sa durée des viennoiseries, des petits gâteaux et autres victuailles à boire et à manger. Nous souhaitons vraiment être dans une relation de confiance et de simplicité avec nos utilisateurs qui nous accordent leur temps.

Voici le déroulement de notre mini-jeu que nous ferons lors de "l'Ice Breaker" :

Nous allons présenter notre formation ainsi que la raison de notre venu : le module CEIHM. Nous proposerons à nos utilisateurs un certain nombre de carte parmi lesquels ils devront en choisir 1 à 2 chacun. Ensuite, nous allons faire le tour de chacune des personnes afin de savoir la raison pour laquelle ils ont choisi leur(s) carte(s). Enfin, nous pourrons faire un debrief sur ce qui a été dit et poser le cadre, les limites, et les enjeux de notre intervention.

# <span id="page-12-0"></span>**Modèle de tâche de la solution envisagée et description de maquette. (Rédigé par Jérémy)**

### **Solution envisagée**

Nous devions faire une application qui puisse convenir à un grand public, qui doit être esthétique et qui ne doit pas rappeler la maladie.

C'est pour cela que nous avons proposé une solution qui est simple, tant au niveau de l'utilisation qu'au niveau du graphisme.

Le but de l'application est de ne pas rappeler à la personne qu'elle souffre d'une pathologie grave. Pour cela nous avons opté pour une interface claire et simple en restant le plus conviviale possible. Nous voulons également mettre en place un système de synchronisation avec le calendrier natif de l'appareil. De cette manière, la personne recevra des rappels comme si c'était un évènement de son calendrier.

Il est également possible de synchroniser l'application avec d'autres calendriers que le sien.

# <span id="page-13-0"></span>**Maquette**

## <span id="page-13-1"></span>**Le téléphone**

Ceci est l'interface du téléphone sur lequel on peut apercevoir l'application.

L'application peut faire apparaître des notifications ou non, selon les paramètres.

Lorsque l'on clique sur l'icône, on arrive sur l'accueil de l'application

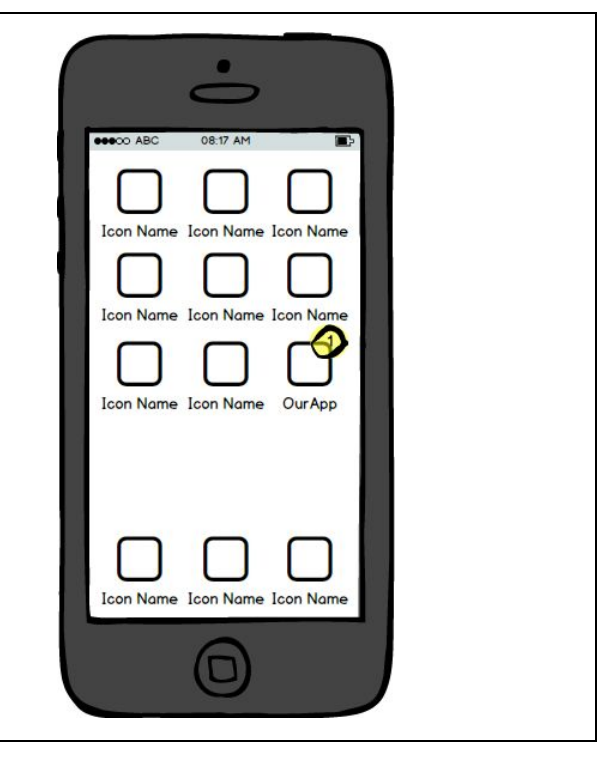

<span id="page-14-1"></span><span id="page-14-0"></span>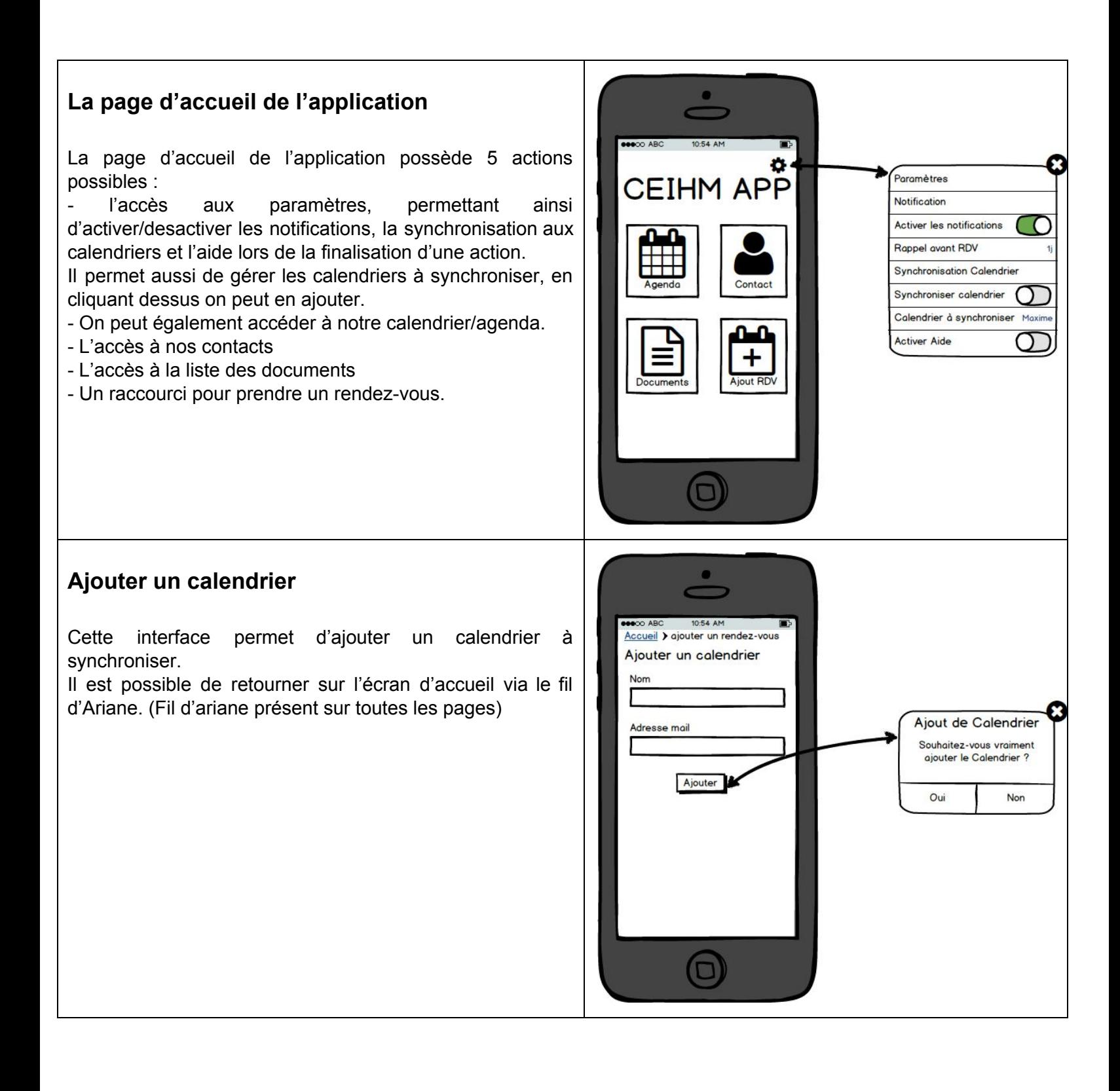

### <span id="page-15-0"></span>**Le calendrier Classique**

Le calendrier peut être affiché de deux manières différentes. Soit par calendrier classique, avec les rendez-vous du jour sélectionné.

Celui-ci est donc le classique, il est possible de basculer vers l'agenda.

Lorsque l'on clique sur la case de la colonne « papiers », la liste des documents à prendre pour ce rendez-vous apparaît. Il est possible de la fermer via une petite croix.

Lorsque l'on clique sur la case de la colonne lieu, un plan apparaît avec un bouton « y-aller ». La aussi une croix permet la fermeture.

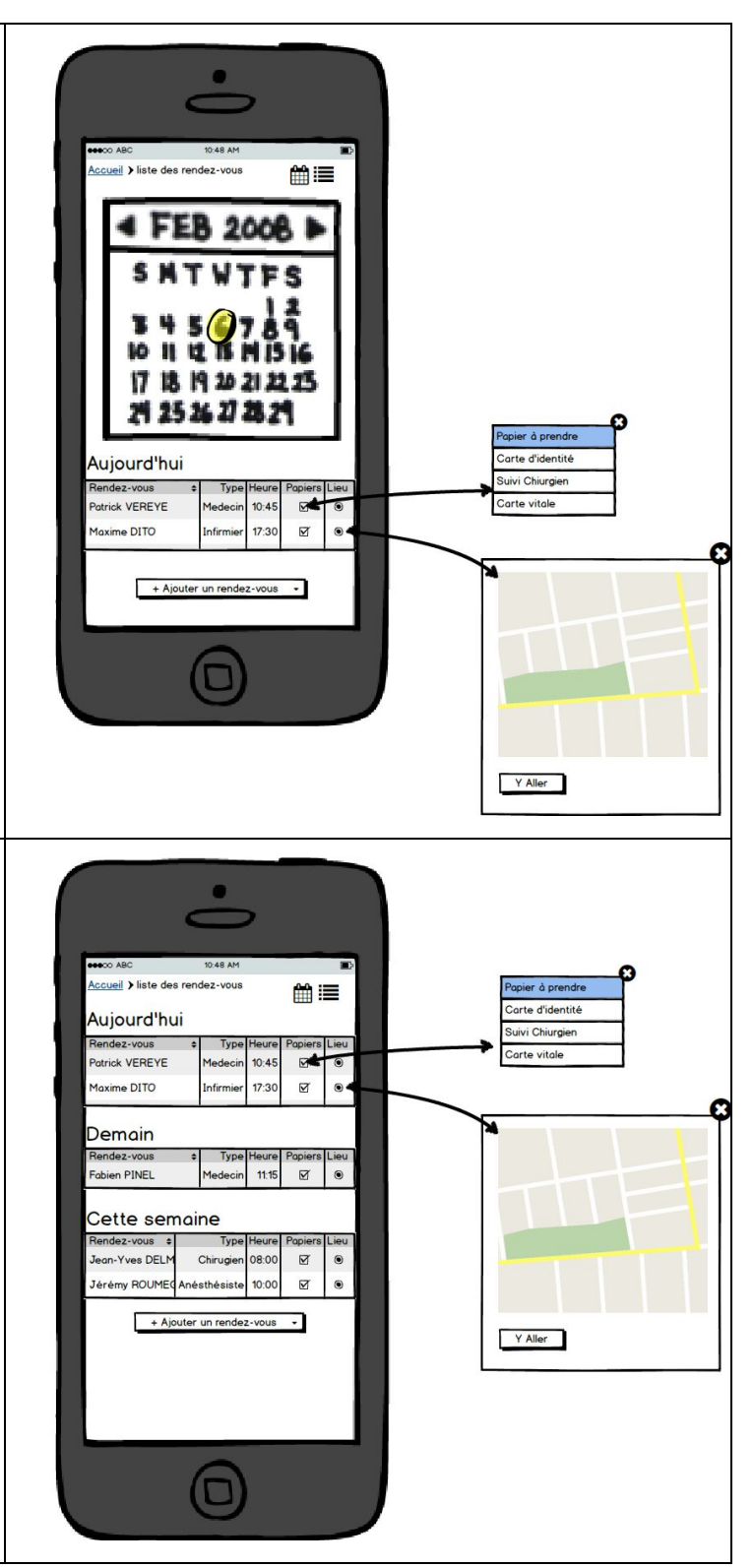

### <span id="page-15-1"></span>**Agenda**

On peut faire exactement la même chose qu'avec le calendrier. On peut accéder au calendrier classique via un bouton.

### <span id="page-16-0"></span>**Ajouter un Rendez-vous**

Cette interface permet de prendre un rendez-vous. On peut sélectionner la date via un calendrier.

La nature du rendez-vous peut être sélectionné via une liste déroulante dont le contenu est à définir. Un intitulé.

Les éléments à ne pas oublier, il est possible d'en ajouter via le bouton « + » et sélectionner les autres dans la liste. La couleur du rendez-vous sur le calendrier.

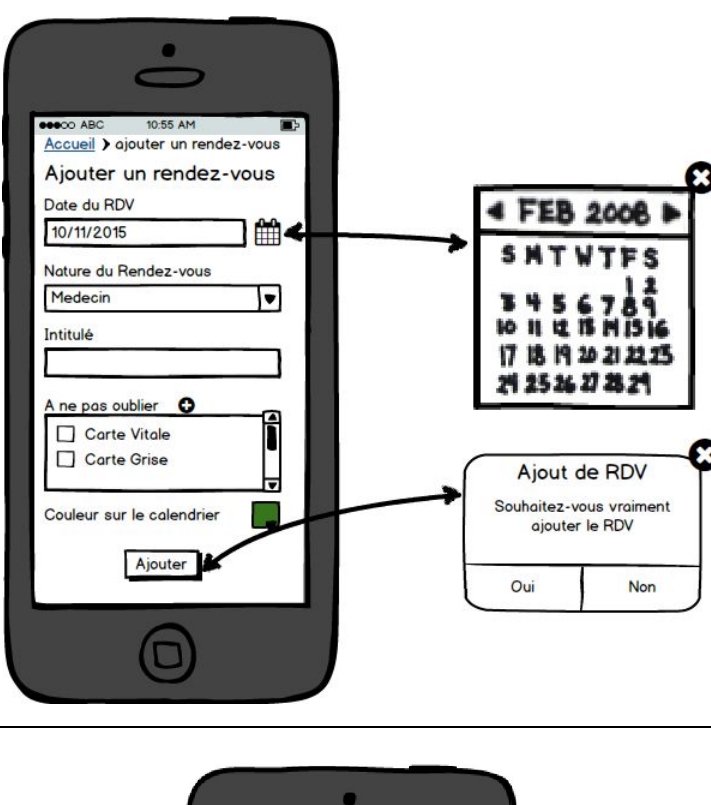

### <span id="page-16-1"></span>**La liste des contacts**

Une liste classique des contacts. Pour le modifier il faut cliquer dessus, on arrive ainsi sur la page d'ajout de contact avec des champs pré-rempli.

On peut également ajouter un contact avec le bouton « Ajouter un contact »

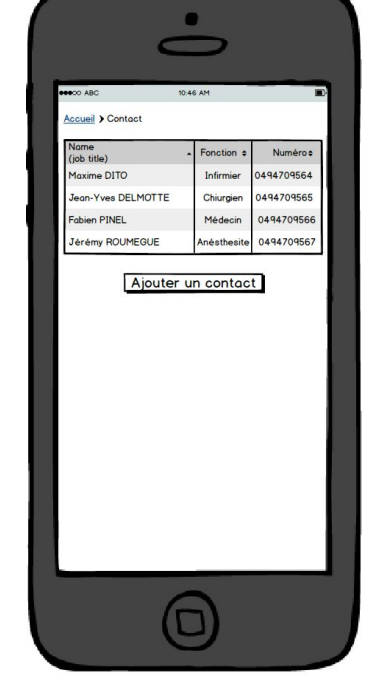

## <span id="page-17-0"></span>**Ajouter un contact**

Cette interface permet d'ajouter un contact en remplissant les champs prévu à cet effet.

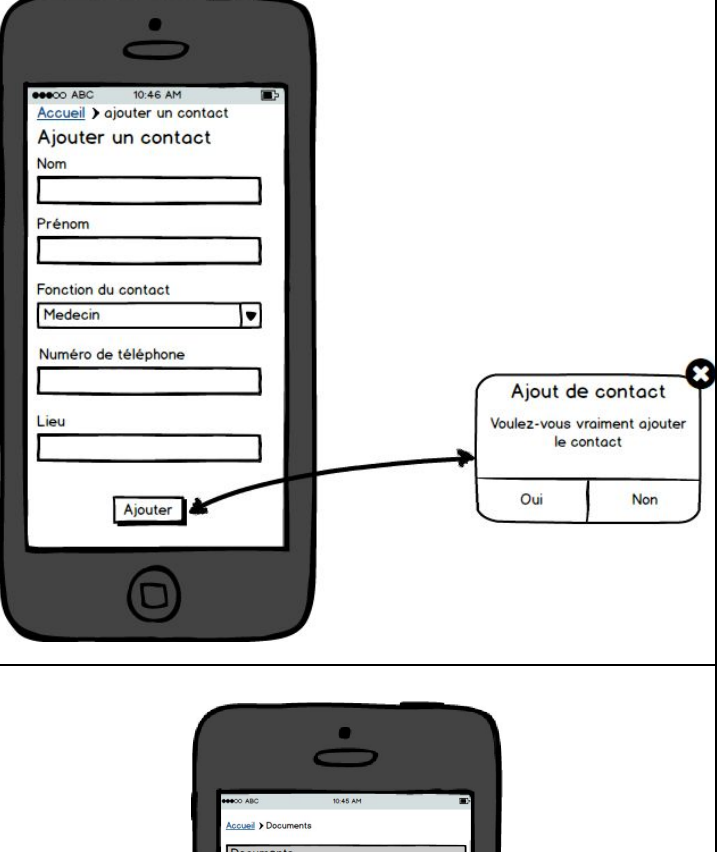

#### <span id="page-17-1"></span>**Liste des documents**

La liste des documents contient tous les documents susceptible d'être nécessaire pour un rendez-vous. On peut ajouter des documents via le bouton « ajouter un document »

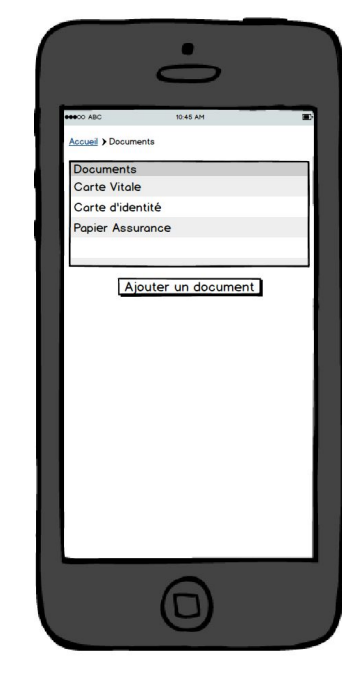

<span id="page-18-0"></span>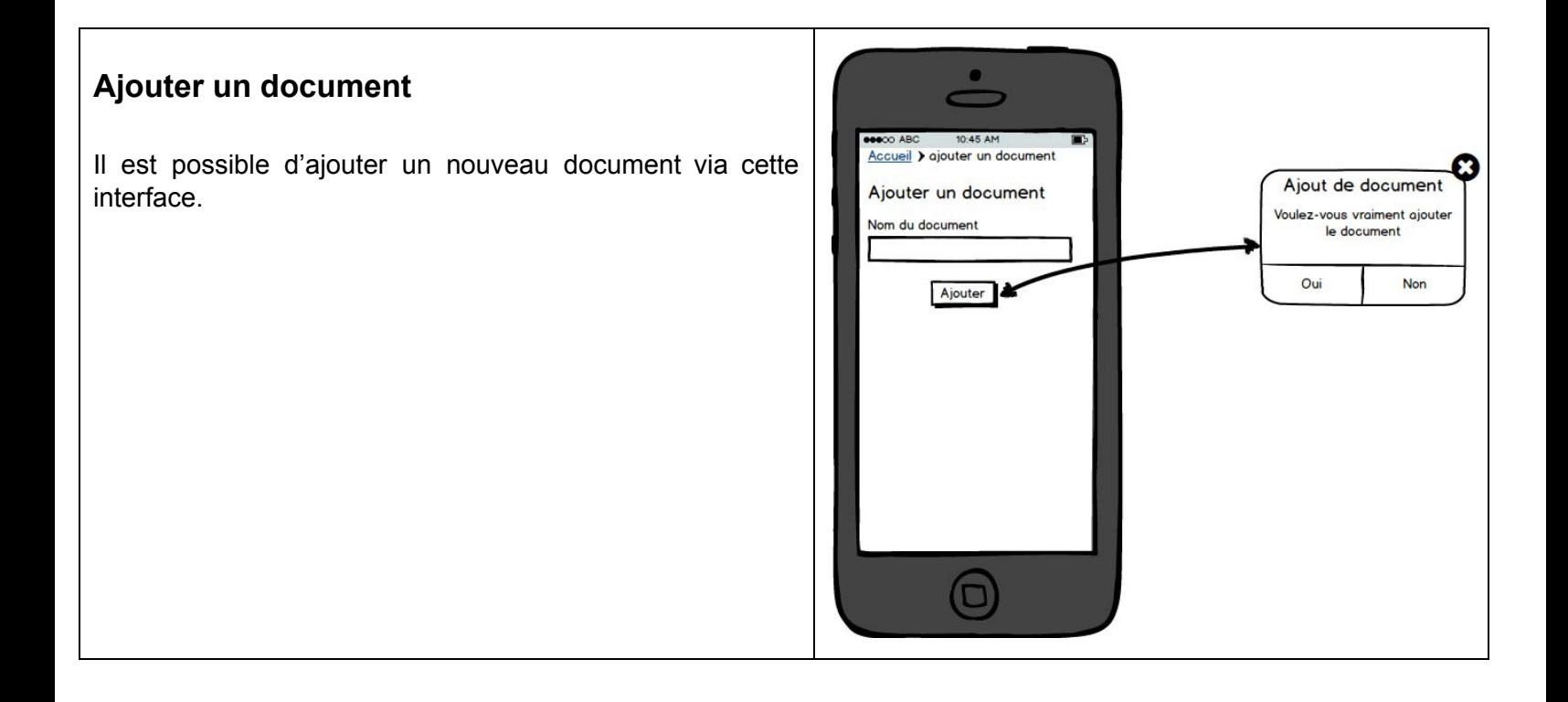

# <span id="page-18-1"></span>**Conclusion (rédigé par Fabien, relu par Jérémy)**

Le sujet, l'analyse de l'existant et les quelques rencontres avec Isabelle Milhabet nous ont permis d'identifier des personnas et les scénarios d'utilisation qui correspondent au mieux au besoin utilisateur. A partir de ces personnas et des scénarios nous avons pu identifier des tâches et ainsi construire un arbre de tâches pour ensuite passer à l'étape maquettage. Toutes ces réalisations sont liées ensemble et il est nécessaire d'y maintenir une cohérence afin que l'application finale soit vraiment représentative des études faites en premier lieu.

Pour conclure, cette expérience nous a beaucoup apporté, tant au niveau de la conception technique qu'au niveau humain grâce au soutien qu'ont pu nous apporter Isabelle Milhabet et Monsieur Giboin.